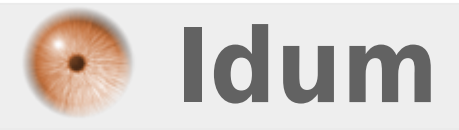

## **Désactivation du Buzzer**

**>>> Le but de cette astuce est de désactiver les bips systèmes de Debian.**

**Description :**

**Vous voulez arrêter ces petits bruits aigus qui sortent de votre ordinateur, alors suivez cette astuce :**

## **Désactivation du Buzzer**

**>>> Le but de cette astuce est de désactiver les bips systèmes de Debian.**

Deux méthode s'offre à vous :

## **Première méthode : permanente**

La technique suivante permet de désactiver les bips systèmes de façon permanente.

Editez le fichier /etc/modprobe.d/blacklist

#nano /etc/modprobe.d/blacklist

Et ajoutez en fin de fichier :

blacklist pcspkr

## **Deuxième méthode**

La commande suivante permet de désactiver les bips systèmes que pour cette session, si vous redémarrez les bips reviendront de nouveau.

Tapez directement la ligne suivante :

#Modprobe –r pcspkr

**4 octobre 2009 -- N.Salmon -- article\_58.pdf**

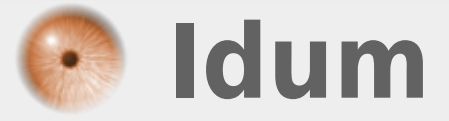